# Clean Up E-mails in your Inbox

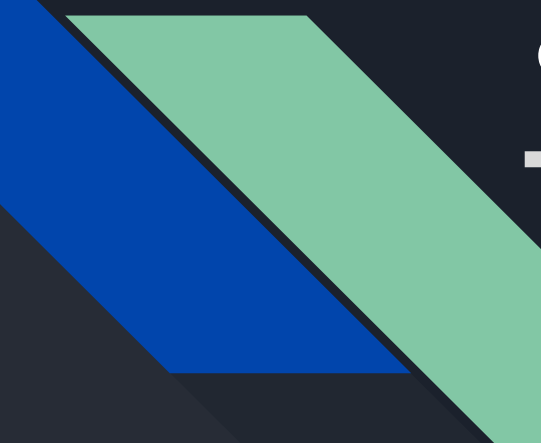

### Questions you need to ask yourself about emails

- Do I need to see this email from this sender?
- **•** Do I want see this email in my Inbox?
- Do I want this email/sender to stand out?

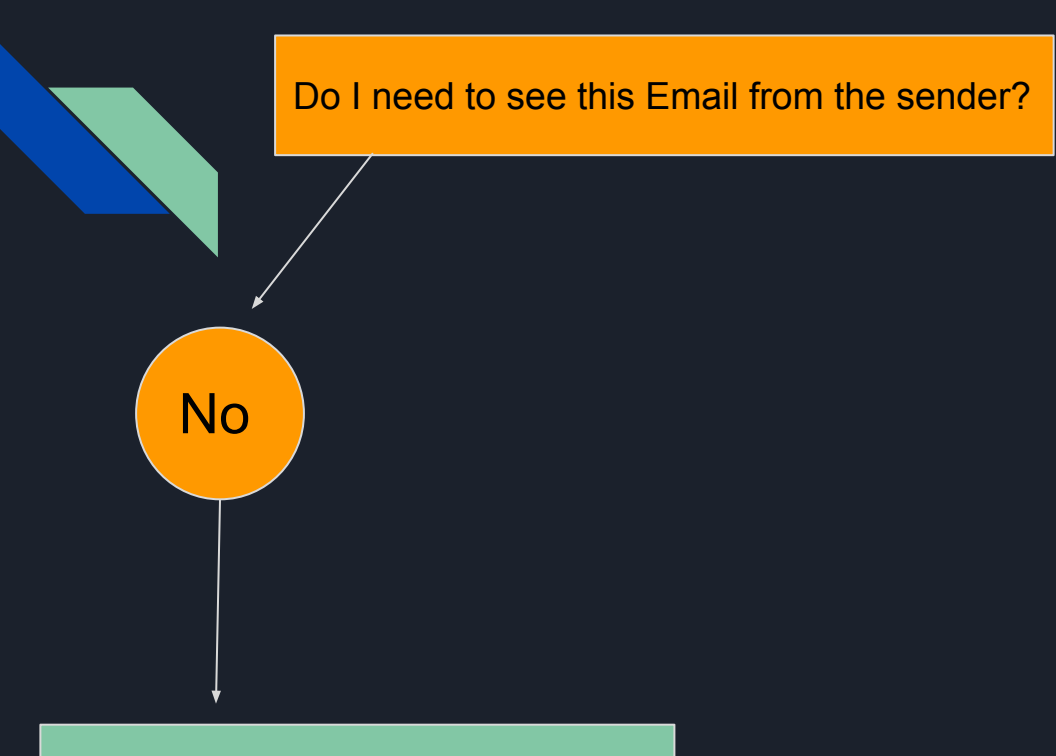

- Unscribe
- **Search for Emails and Delete**

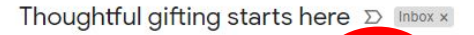

Google Photos <noreply-photos@google.co Dinsubscribe to me  $\sim$ 

 $\stackrel{\circ}{\equiv}$ 

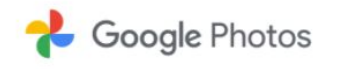

Order early to avoid delays. Get free shipping until Dec. 10th.\*

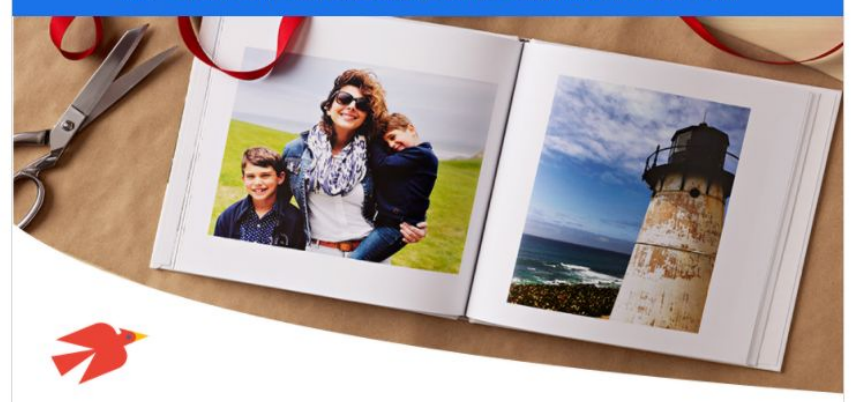

#### Make a photo book of memories

Share life's moments with the people who matter by giving a custom photo book this holiday.

Example 1

Wed, Dec 9, 11:53 AM (5 days ago)

#### 巵  $\circledcirc$  $\alpha$ Đ.  $\qquad \qquad \blacksquare$  $\ddot{\ddot{\cdot}}$ п a

If you want to start small, you can grab hundreds of PRO items by getting the monthly package, starting at \$5.99 only instead of \$19.99 (and yes, you will get this discounted price forever).

Regards, Team WPDeveloper

P.S. Join our Facebook Community to get connected with other WordPress experts yourself.

Copyright @ 2020 WPDeveloper, Inc., All rights reserved. Because you visited and participated in Live Chat at WPDeveloper

> Our mailing address is: WPDeveloper, Inc. 124 Broadkill Rd #599 Milton, Delaware 19968

Want to change how you recove these equals? You can update your preferences or unsubscribe com this list.

 $\leftarrow$  Reply Forward

Example 2

 $\epsilon$ 

The Association for Rural & Small Libraries - PO Box 33731, Seattle, Washington 98133, United States - 206-453-3579

Remove My Email . Privacy Policy

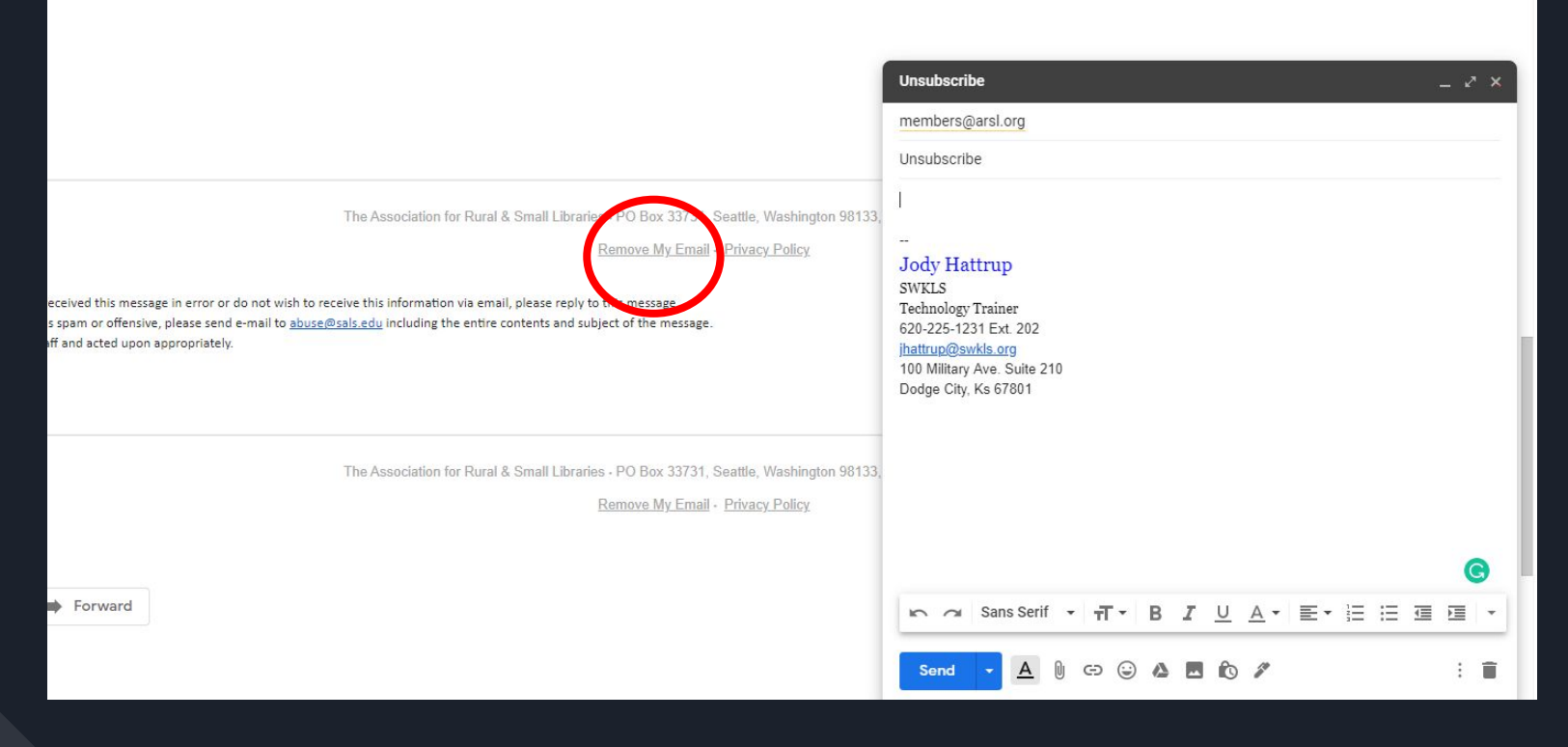

Example 3

### Search for Unwanted Emails

- 1. Search Ex: Youtube
- 2. See results
- 3. Click >> Checkbox Auto check all emails
- 4. Click >> Delete

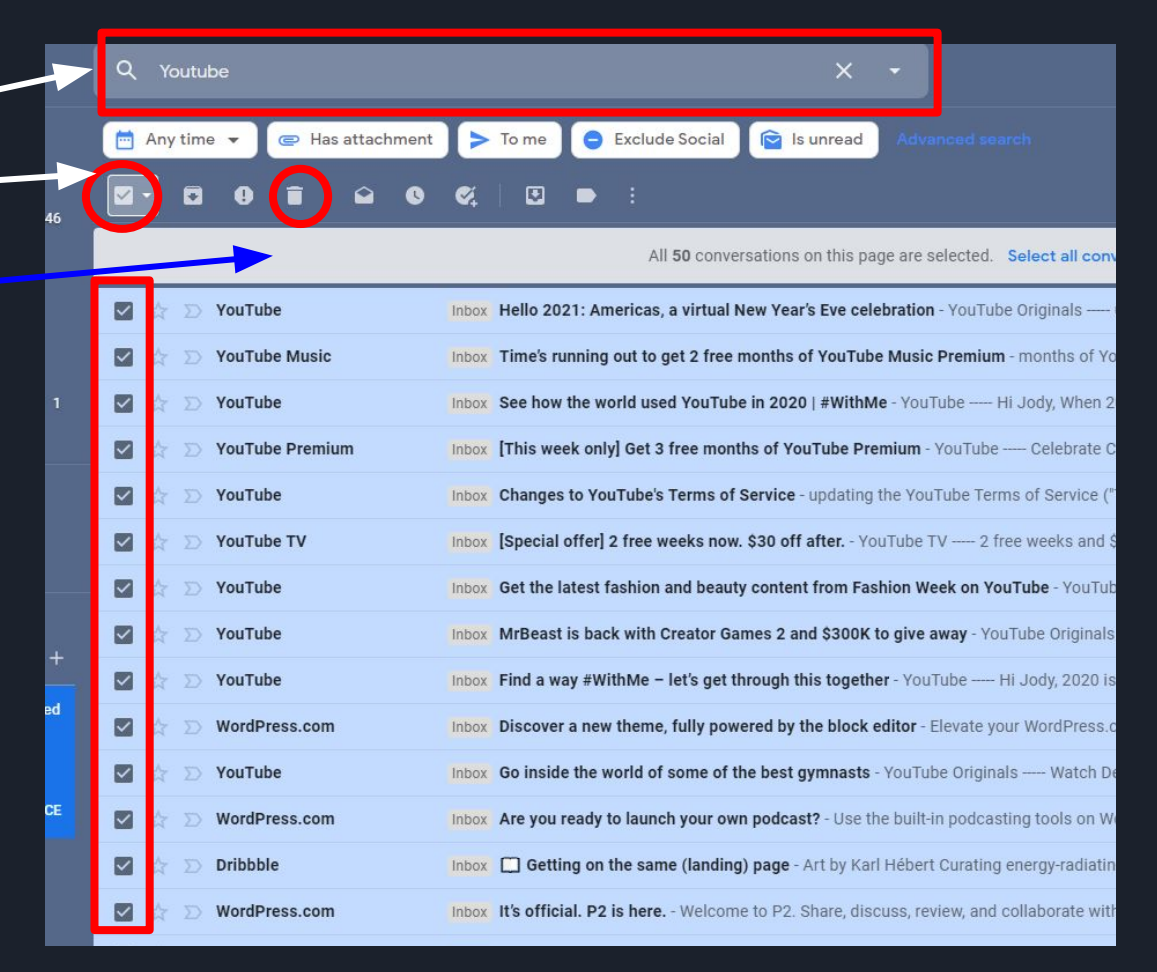

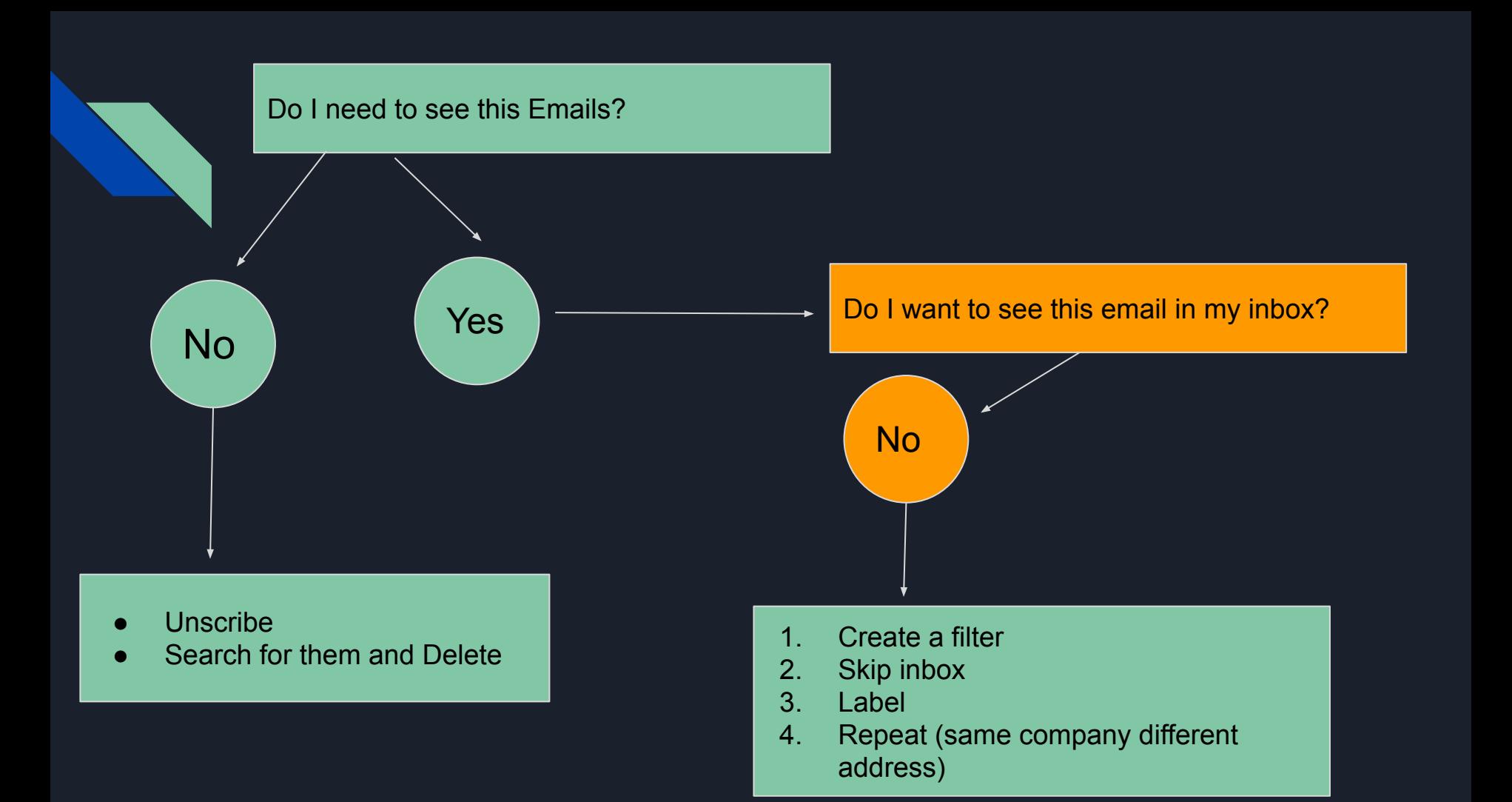

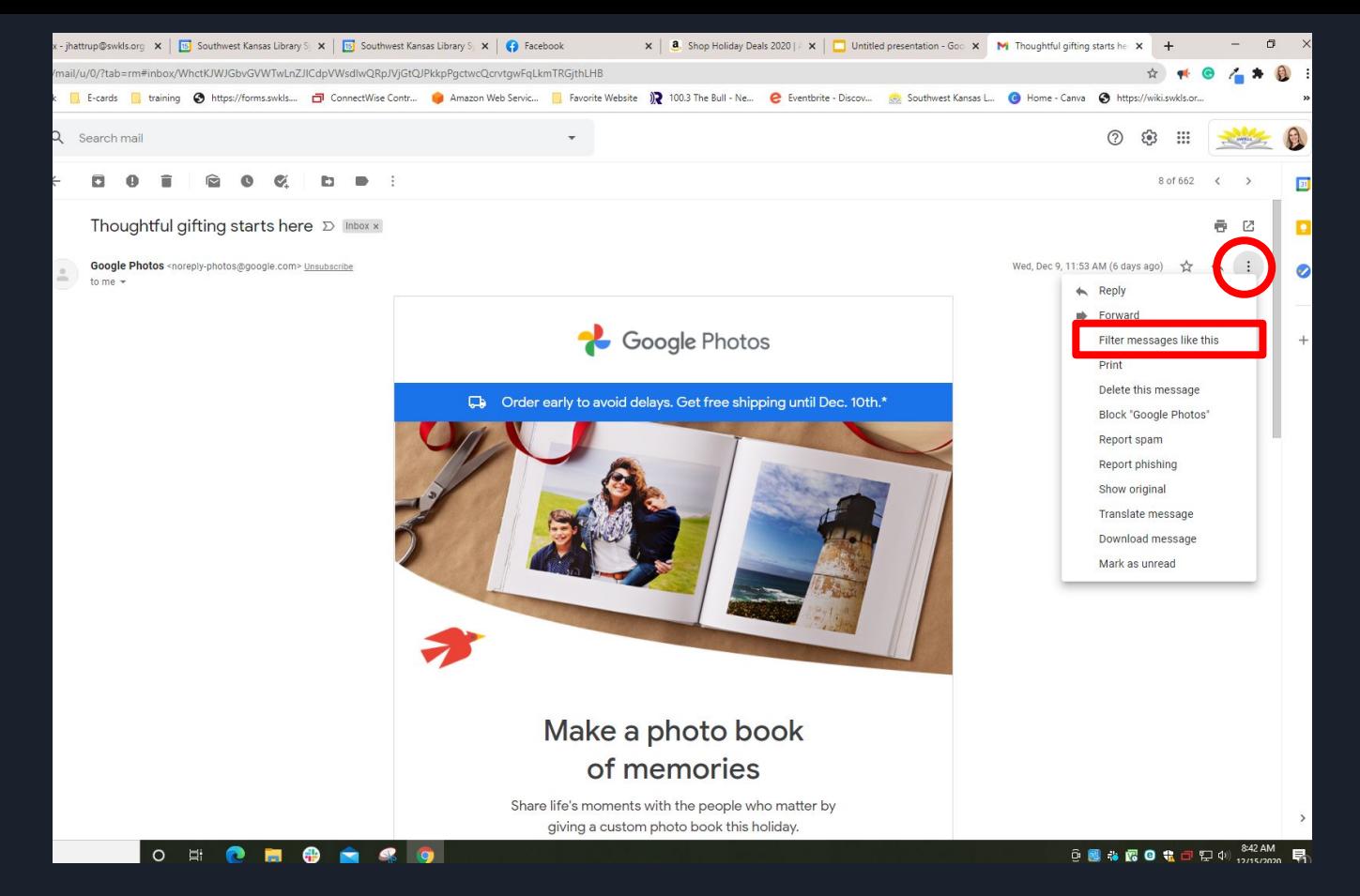

Click on the ellipsis (three dots icon) >> Click >>Filter Message Like This

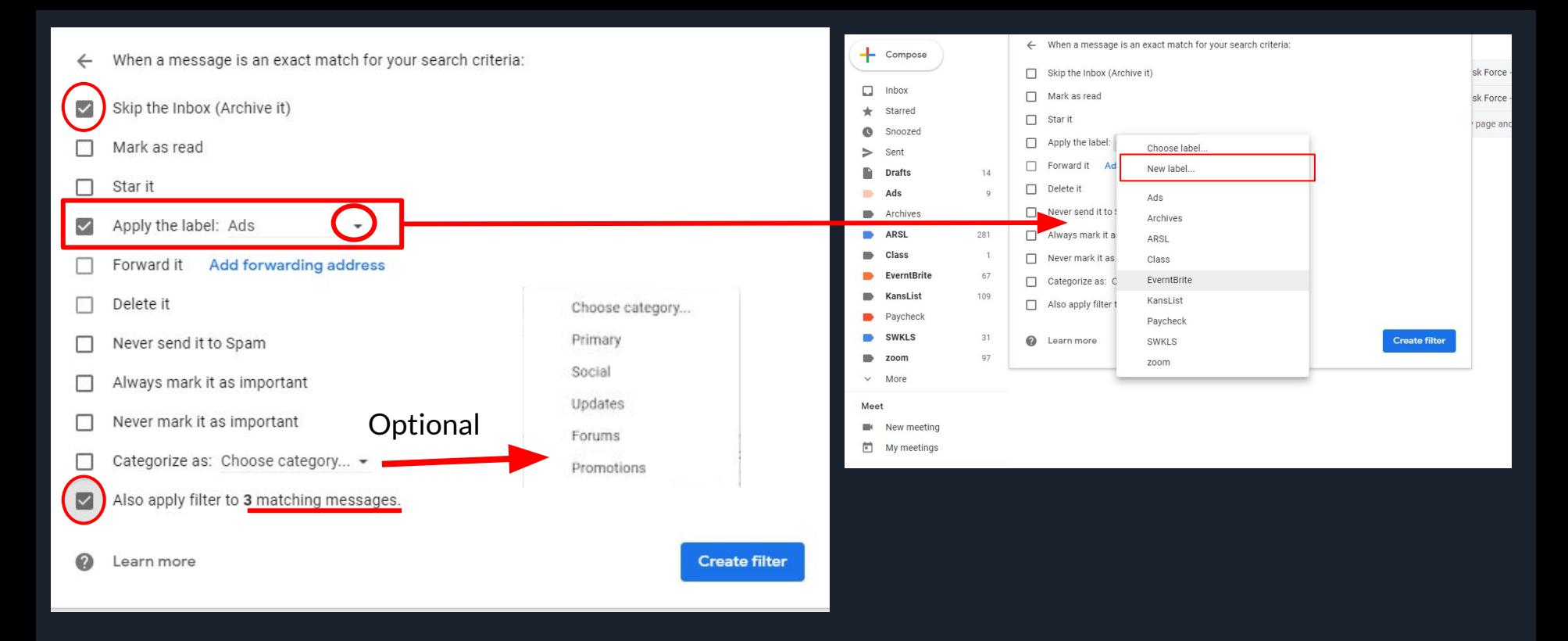

- ❏ Check>> Skip the Inbox
- ❏ Check >>Apply the label >> Click down arrow >> Choose your label
- $\Box$  Check >> Also apply filter to # messages

### **Categories**

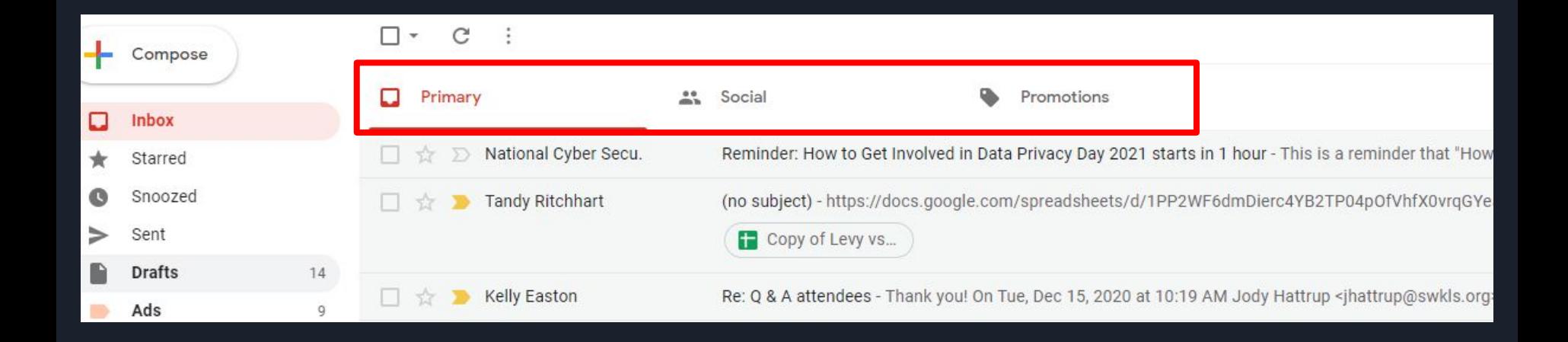

## Filter Email Overview (Printable Notes)

- **● Open the email >>> Click on the ellipsis ( three dots)**
- **● Click>> Filter message like this**
- **● Check>>Skip the Inbox**
- **● Check >> Apply the Label**
	- **○ Arrow down >> to the label you want or create your own**
- **● Check>> Also filter to # matching message**
- **● Click>> Create filter**

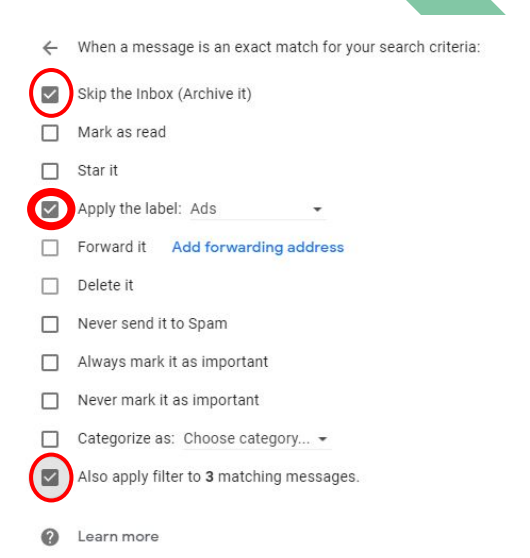

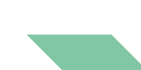

Slide 15

## Do I want this email/sender to stand out?

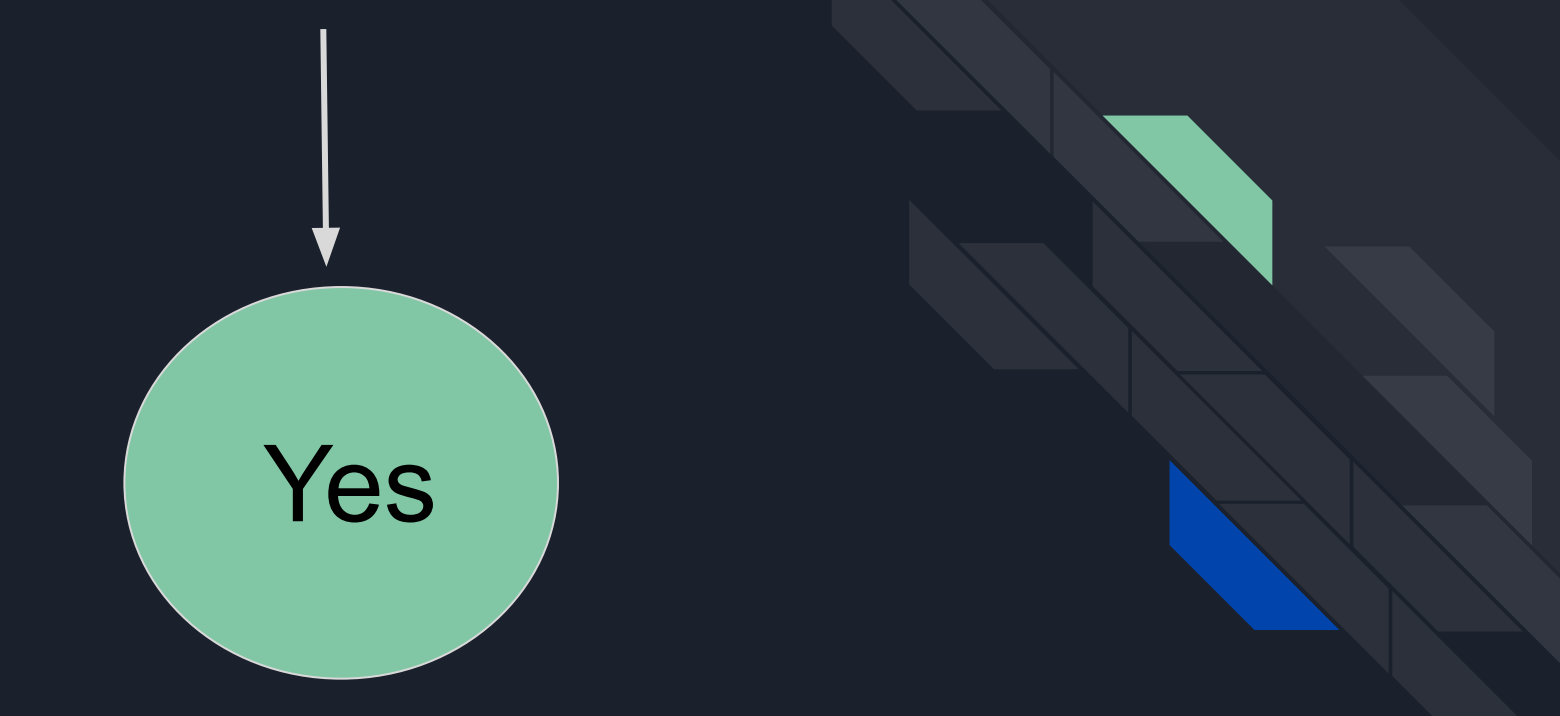

#### **Open the email >>> Click on the ellipsis ( three dots) >> Click "Filter messages like this"**

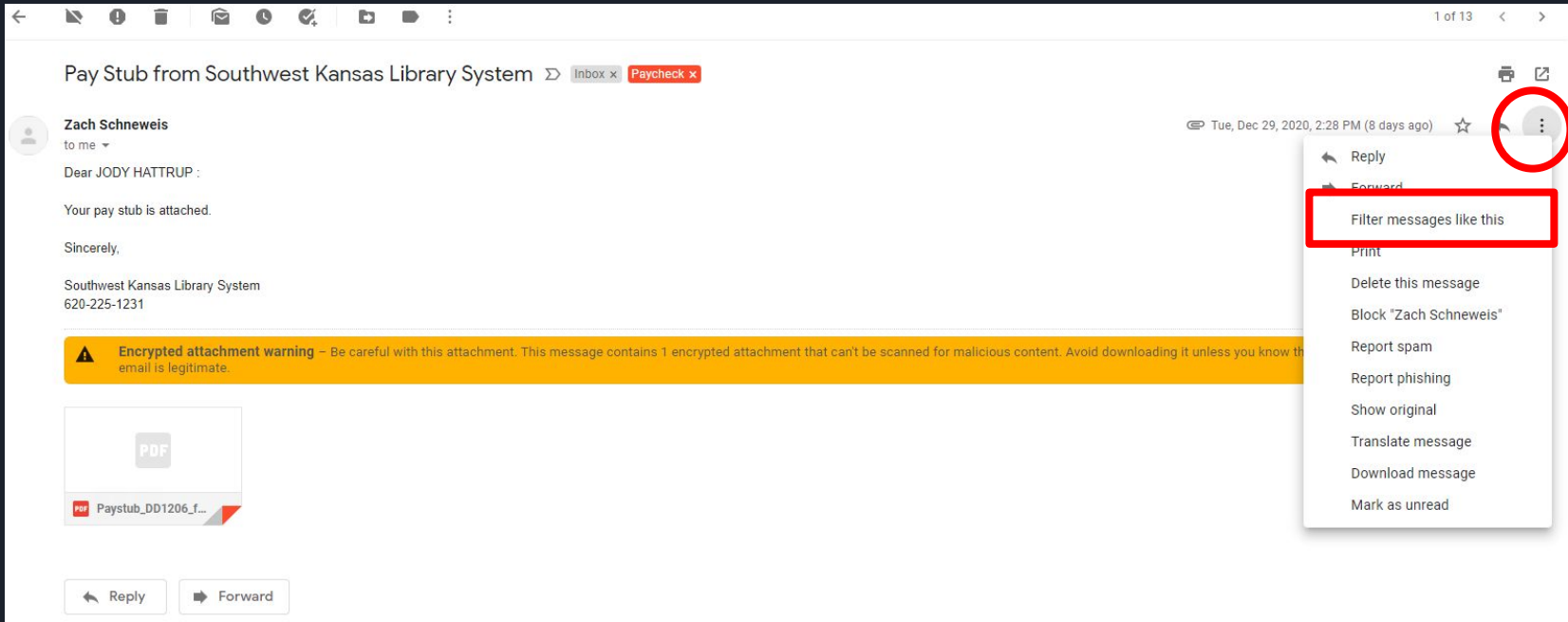

### **Choose how you want to organize your important E-Mail**

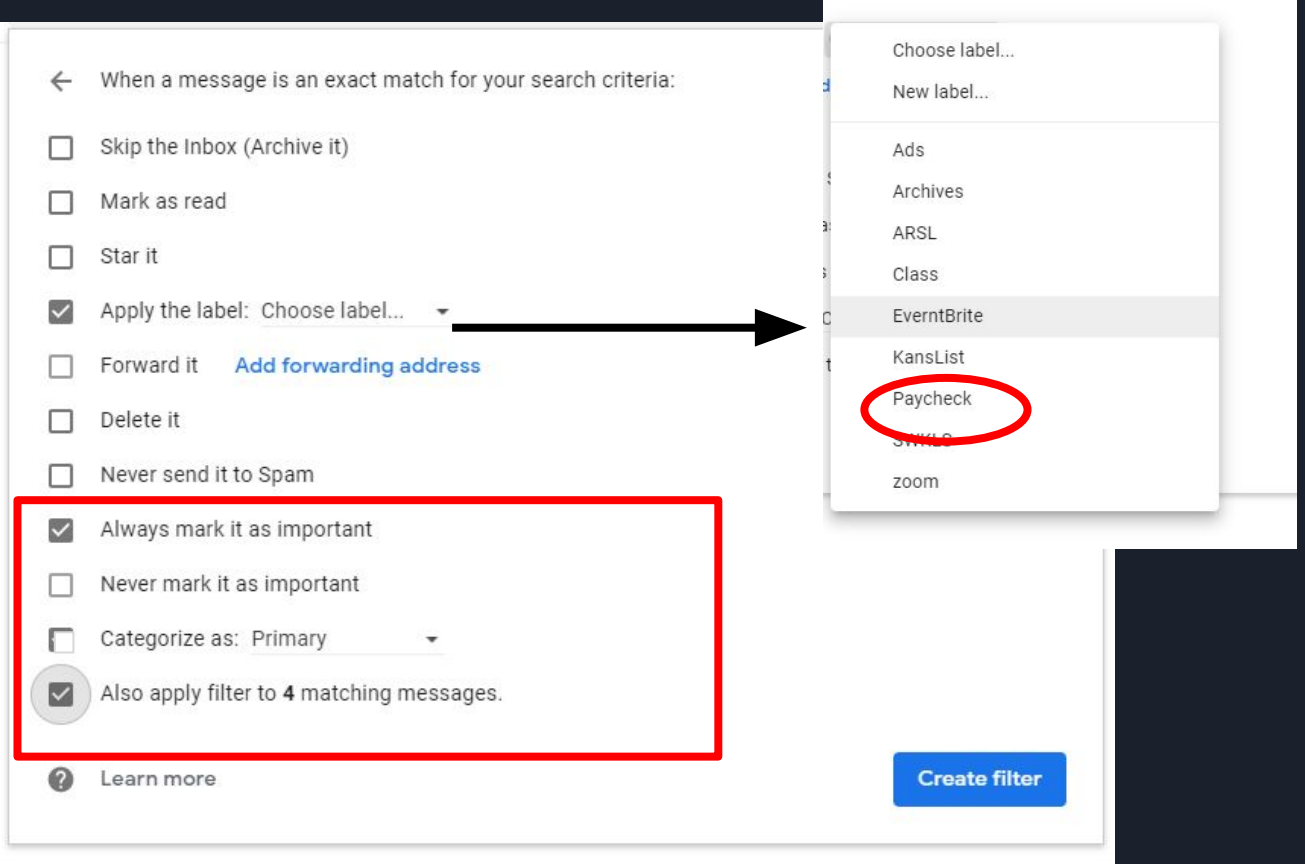

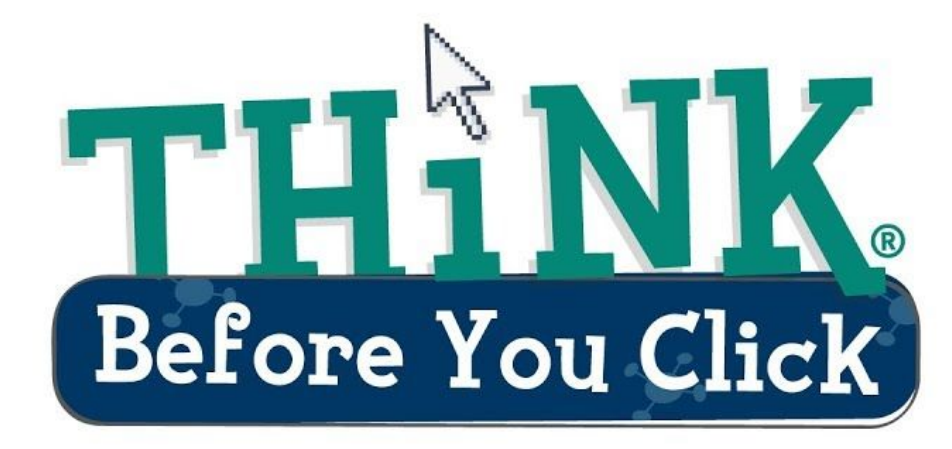

# Rules to Follow

- 1. Do Not Open Attachments from people you **do not know**
- 2. Never Open Attachments ending in .zip .rar .7z .pptm .docm .xlsm

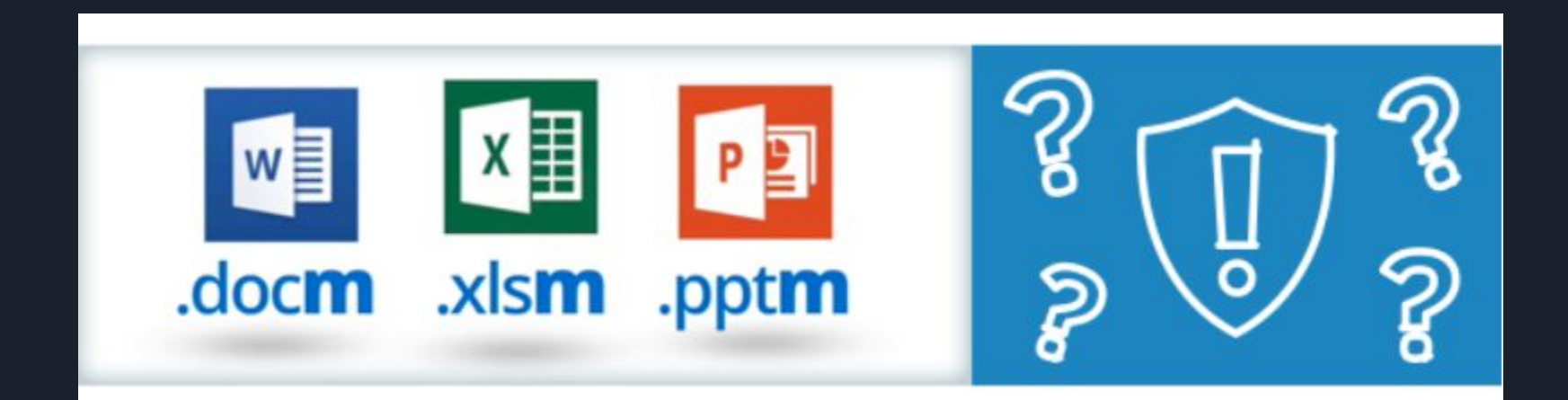

### New project brief

Hi Eric,

I have some great ideas for how I'd like this new project to look, and the client wants us to get started ASAP! I've attached the brief for you to review.

Take a look at how Know Be 4 does their blog layout. This is what I'd like us to d knowbe4.com

http://125609q8ytakingallyourdata.au

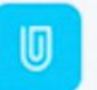

Project-brief.pdf 1.56Mb

<sup>O</sup> The Security Awareness Company, L

3. Check hyperlink by hovering over the link

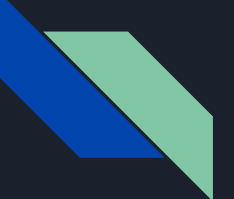

Re: Notification from Amazon - Your account settings has been changes on Sunday, 03. 2021. ETC: 50976517

This message was moved to the Junk Email folder because you only trust email from senders in your Safe senders list. It's not junk | Show blocked content

taoeidemlzdmaid-wdqlsnhckr@kucongblaangg.online>  $maxon$ OS DM To: customer@live.com

 $<sub>amz</sub>$ </sub> Dear Customer.

 $\circ$ 

We have placed a hold on your Amazon account and all pending orders.

We have taken this step because the billing information you provided does not match the information recorded with the card issuer.

To restore your account, please verify now with the billing name, address, and phone number stored on your credit card. If you've recently moved, yo *issuer* 

#### **Verify Account**

If we are unable to complete the verification process within 3 days, all pending orders will be canceled. You won't be able to access your account unt account as a new order may be delayed.

We appreciate your patience with our security measures. Thank you for your attention.

Sincerely, Amazon Support.

4. Check spelling, capitalization and spacing 5. Check the time